# **Prescription Drug Monitoring Program (PDMP) and Opioid Review**

# **Prescription Drug Monitoring Program (PDMP) and Opioid Review Overview**

The Opioid Review component is a risk tool that integrates the process of analyzing controlled substance data from the state Prescription Drug Monitoring Programs (PDMPs) website into the provider's workflow. This process makes it easier to gain insights into a patient's-controlled substance use and obtains aggregate information pertaining to:

- Number of Providers.
- Number of dispensing pharmacies.
- Amount of drug equivalent units/days' supply.
- Amount of drug overlap in history.
- Current number of active prescriptions.

The PDMP Review accumulates 2 years of historical prescription data from providers and participating pharmacies including quantities and active prescriptions and presents interactive, virtual representations of the data, as well as complex risk scores based on that data. Every PDMP report includes type-specific use scores for narcotics, sedatives, and stimulants. Follow the steps below to access this information and view the drug report.

# **Opioid Review Component**

Follow the steps below to complete the Prescription Drug Monitoring Program (PDMP) and Opioid Review within the patient's chart.

- *Main Bis Street*  $-1000$ 1) From the Outpatient Workflow page, select the Outputient Workflow **Out Opioid Review** component from the Navigation Opioid Review Pane. nid Re More than 3 Opioid Rx in the last 30 days: Yes Coprescribed Opioid and Benzo: Yes **PDMP Review** Documents (ti) Vital Signs & View Report Acute Opioid Administrations (1) 24 Horphine mg Equivalent View Details **Histories** Diagnosis & I Prescribed and Documented Opioids (4) Cannot calculate Daily Morphine mg E Allengies (b)
- 2) Locate specific risk factors for prescription opioid management of pain at the top of the Opioid Review component.
	- a. **More than 3 Opioid Rx in the last 90 days:** Displays a **Yes** if the Patient has had more than 3 opioid prescription orders written in the last 90 days.
	- b. **Co-prescribed Opioid and Benzo:** Displays a **Yes** if the Patient may have concomitant use of prescribed opioid and benzodiazepine medications.
		- *Note: The information that displays here pertains to prescription orders placed for the patient within Cerner PowerChart.*

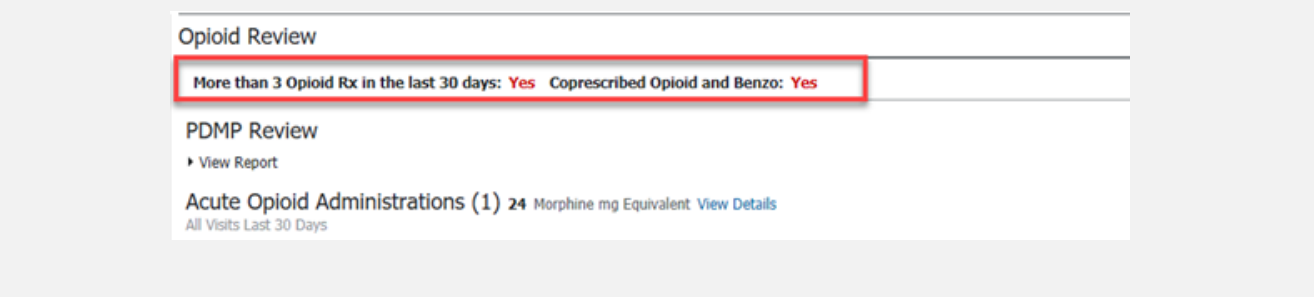

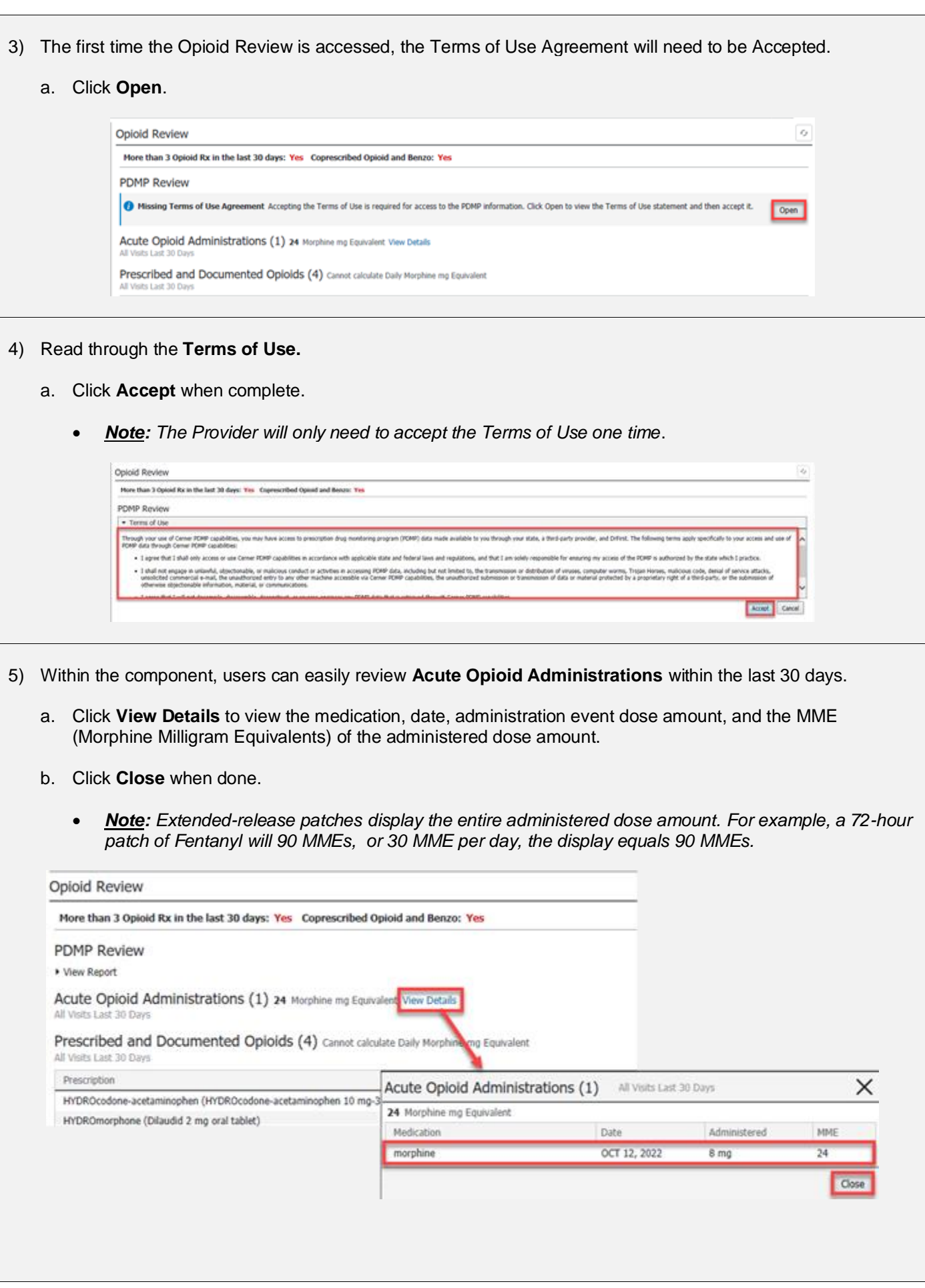

- 6) View the **Prescribed and Documented Opioids** for the patient within the last 30 days. This section contains the following columns:
	- *Note: The default table displays in reverse chronological order by date, but users can select each column heading to sort the displayed order.*
	- a. **Prescription:** Displays opioid orders that were entered as prescriptions of Document Medications by Hx.
	- b. **Type:** The following icons display:
		- Documented Medications by Hx orders
		- Opioid Prescription
	- c. **Date:** displays the date the medication was prescribed or documented.
	- d. **Status:** displays Canceled, Completed, Discontinued, Prescribed, Documented.
	- e. **Dispense Quantity** displays the dispense quantity of the opioid order.
	- f. **Refills:** displays the refill quantity of the opioid order.
	- g. **MME Day:**
		- Displays the MME day supply if it can be calculated.
		- Displays if either the MME is not able to be calculated or the value is zero. For example, when a prescription or documented medication is in a Canceled, Completed, or Discontinued status or its days therapy has surpassed, or a medication has a future fill date.
	- h. **MME Total:**
		- Displays the MME day supply if it can be calculated.
		- Displays if the MME in not able to be calculated of the value is zero. For example, when a prescription or documented medication is in a Canceled, Completed, or Discontinued status.
			- *Note: The total MME will display 'Cannot calculate Daily Morphine mg Equivalent' if the system is unable to determine the appropriate daily morphine mg equivalent for at least one prescription.*

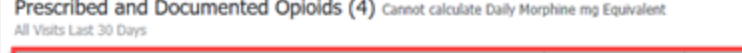

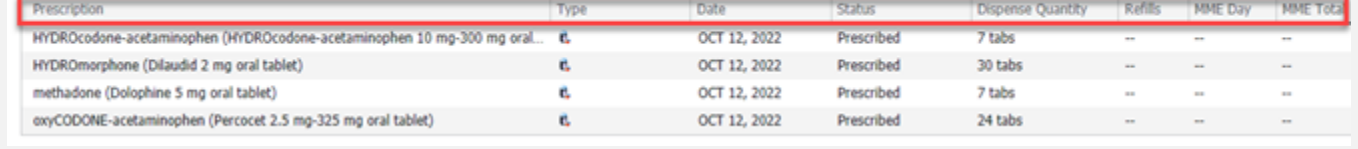

7) Select **View Report** to query the details of the controlled substances prescriptions filled by the patient.

- a. This action sends the notification to the State that the Provider has viewed the PDMP report.
	- *Note: The Drug Report should be reviewed when a Provider is prescribing or refilling a controlled substance.*

#### Opioid Review

More than 3 Opioid Rx in the last 30 days: Yes Coprescribed Opioid and Benzo: Yes

**PDMP Review** 

# \* View Report

Acute Opioid Administrations (1) 24 Morphine mg Equivalent View Details isits Last 30 Day

Prescribed and Documented Opioids (4) Cannot calculate Daily Morphine mg Equivalent All Visits Last 30 Oavs

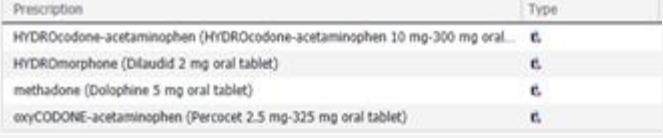

- 8) The **NarxCare** report will display within the Opioid Review component and include a **Menu** that will provide explanations of the algorithm that was used and a tutorial of how to read the data.
	- a. Hyperlinks are also available within each section where additional information can be found.

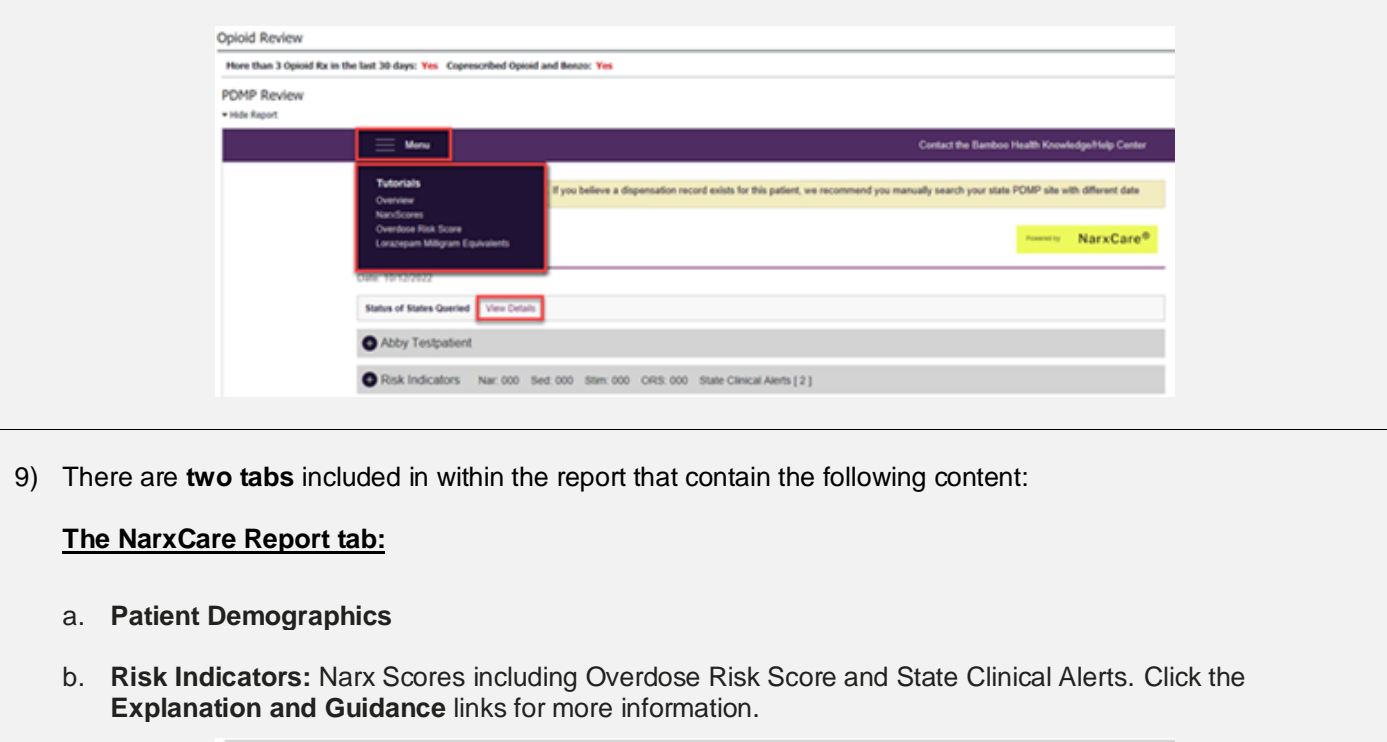

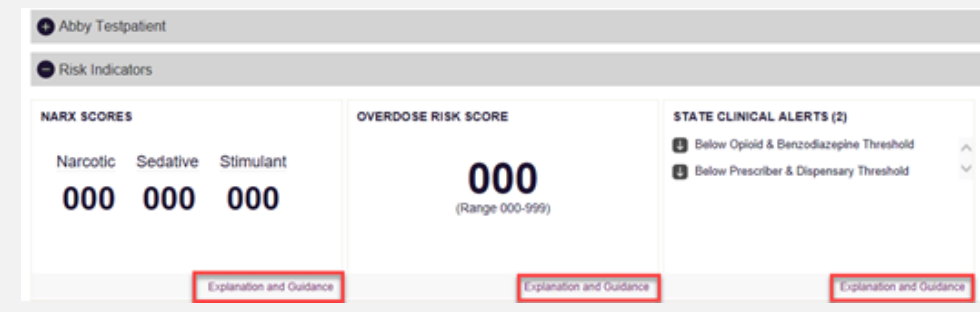

- c. **Graphs:** Patient's Rx history over a 2-year period. Prescribers are listed on the left and color-coded prescriptions are graphed in reverse time order. The interactive graph allows users to filter by drug type, click the prescriber's name for details, click a prescription or hold and drag over several to see additional details. Within each row, a **colored block** represents an Rx and the days' supply written by the prescriber. Drug types are represented by color (i.e., narcotic = red). **Dark colors** represent overlapping Rxs from the same prescriber. **Morphine MgEq** (MME) are also displayed.
	- Users may deselect the checkboxes to filter the types of medications that display if desired.

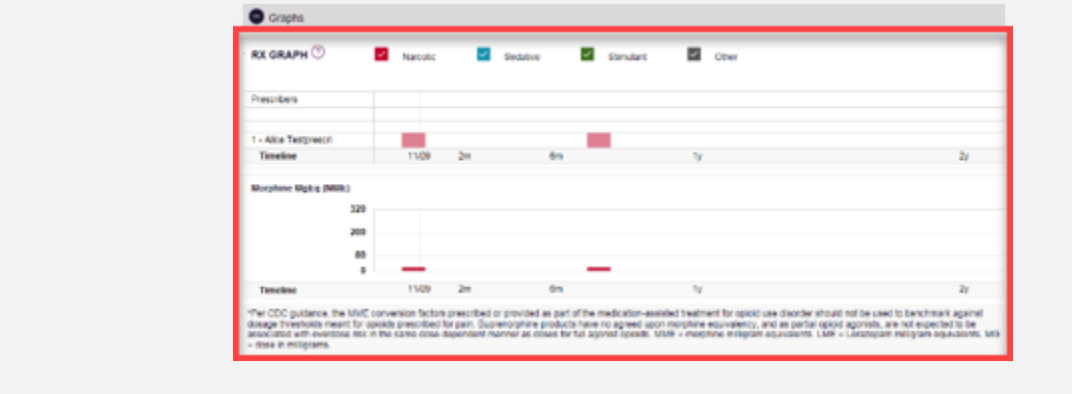

d. **Summary:** Summarized prescription information for the patient.

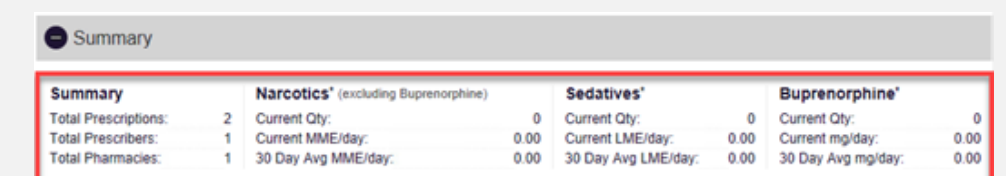

e. **RX Data:** displays prescription history, including fill date, prescribed date, name of drug, refill, and payment type; prescribing providers and pharmacies.

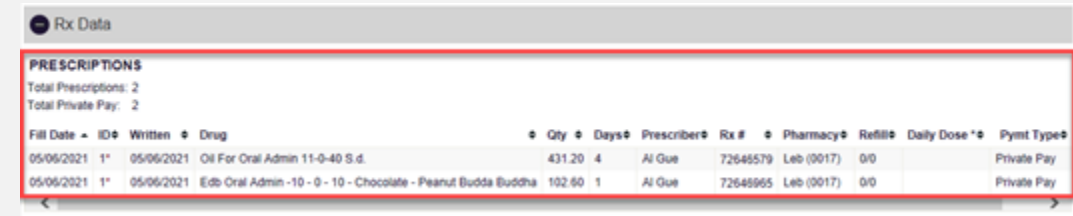

### **The Resource tab:**

a. Access to Treatment: Allows users to search for the 30 closest Medication-Assisted Treatment (MAT) providers based on the patient's zip code.

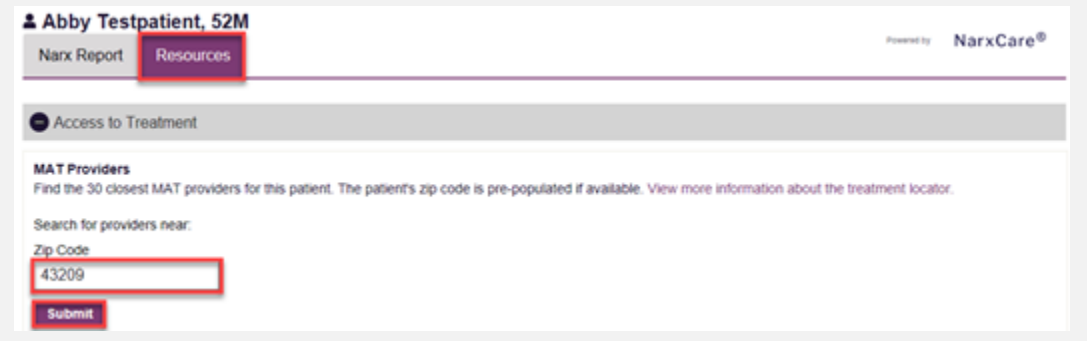

b. **Educational Resources:** CDC Information Documents that can be printed and provided to the patient.

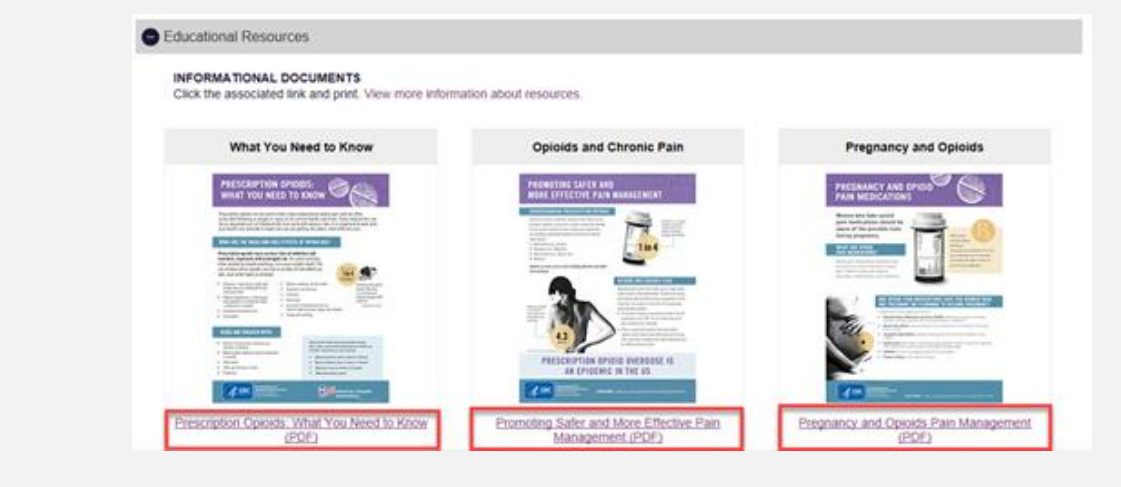

• *Note: Providers should document within their note that the report was reviewed and used in their decisionmaking process and whether the patient was provided with specific education directly from the NarxCare Component. Auto Text can be created to satisfy this documentation.*

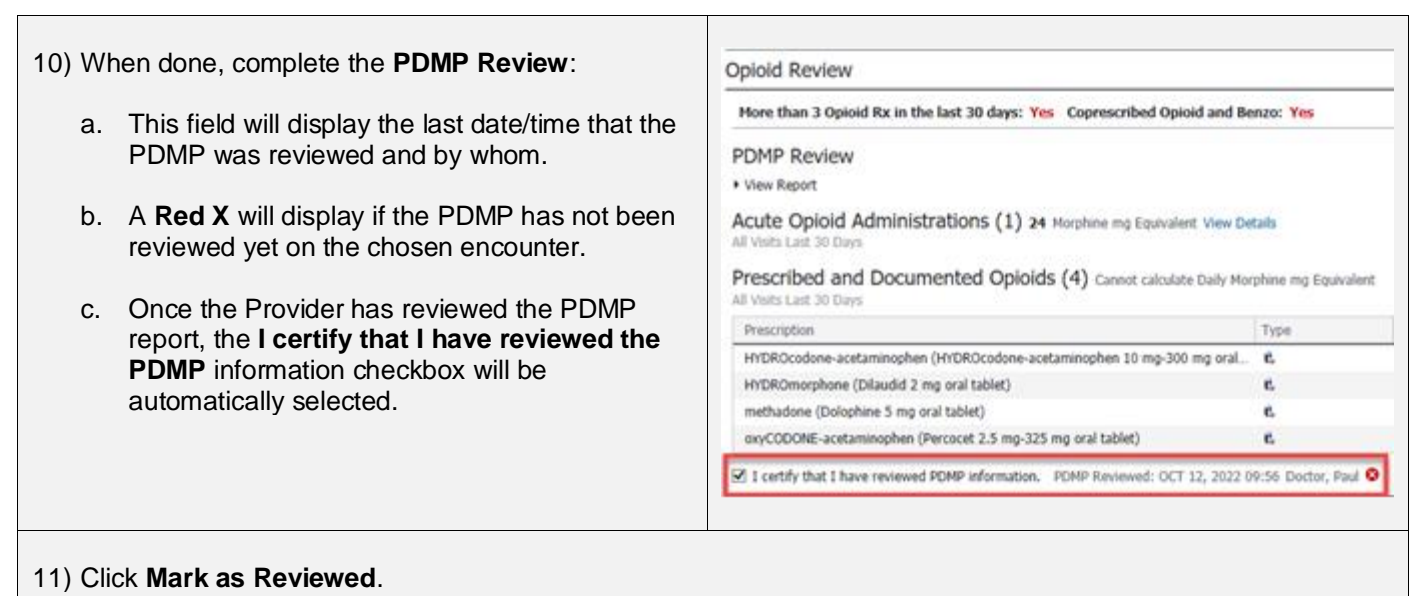

- *Important Note: Clicking this button is what confirms the Provider has reviewed the PDMP report in Cerner. It also writes a date/time stamp to the backend tables in Cerner for reporting purposes.*
	- o *The "Query of PDMP Measure" PI report keys off the checkbox being reviewed and provides insight into physician usage and compliance of PDMP.*

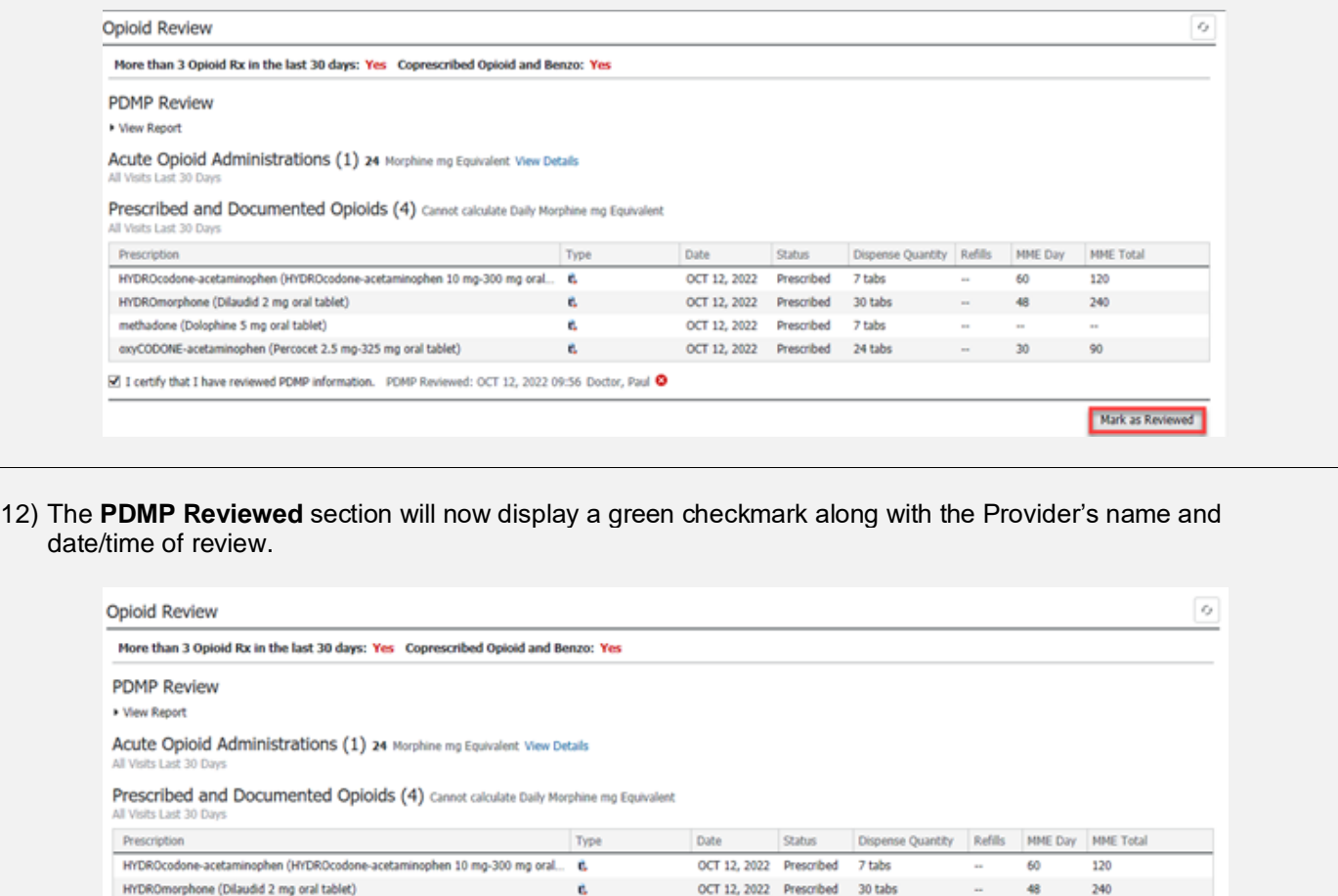

OCT 12, 2022 Prescribed 7 tabs

OCT 12, 2022 Prescribed 24 tabs

 $30$ 

90

Mark as Reviewed

ċ,

ċ,

PDMP Reviewed: OCT 12, 2022 09:56 Doctor, Paul O

**Drafted by:** MMG Training Team **Approval Date:** 10.3.22 **Update Date:** 

methadone (Dolophine 5 mg oral tablet)

□ I certify that I have reviewed PDMP information.

oxyCODONE-acetaminophen (Percocet 2.5 mg-325 mg oral tablet)